## **HOW TO USE MAPQUEST ROUTE PLANNER**

*Have a lot of stops? Route Planner can optimize your route, so you spend less time driving and more time doing. Provide up to 26 locations and Route Planner will optimize, based on your preferences, to save you time and gas money.*

## **Step 1:** Go to www.mapquest.com

**Step 2:** Navigate mouse towards 3 lines and then select *Route Planner* in the dropdown menu

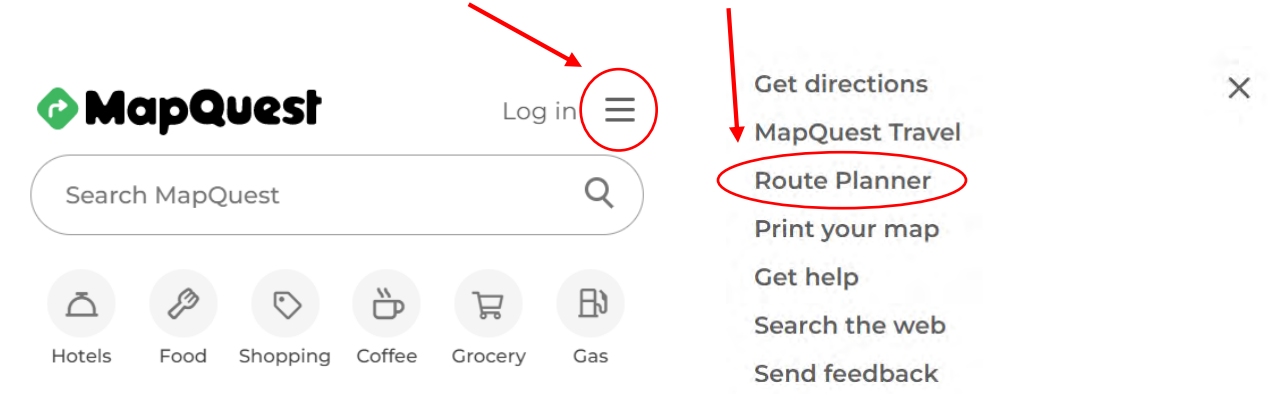

**Step 3:** Select either *Line by Line, Copy/Paste,* or *Import* and enter desired addresses

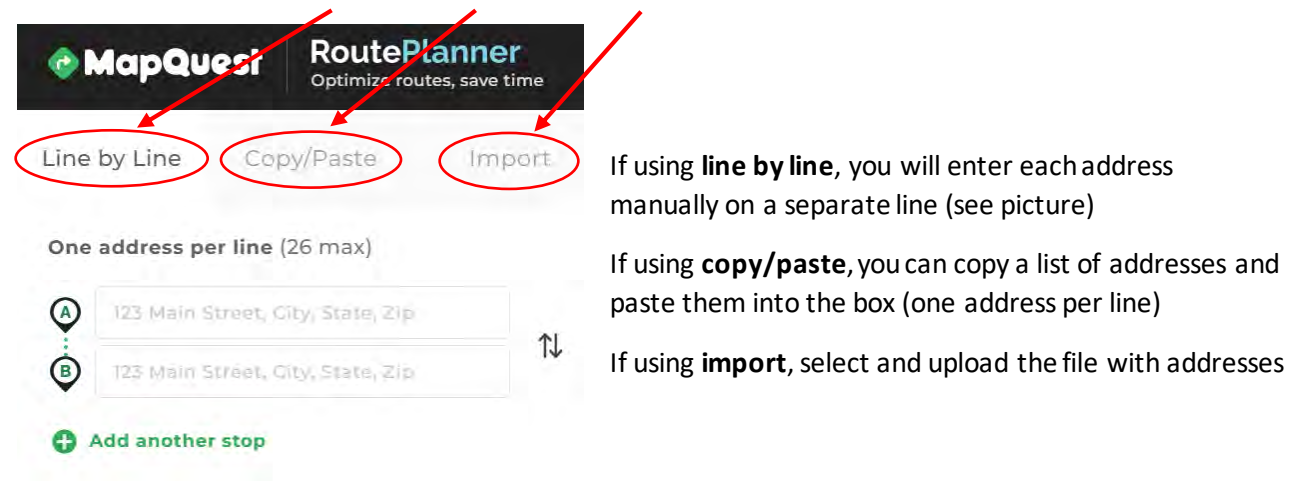

**Step 4:** Press *view route directions* once all your addresses are entered

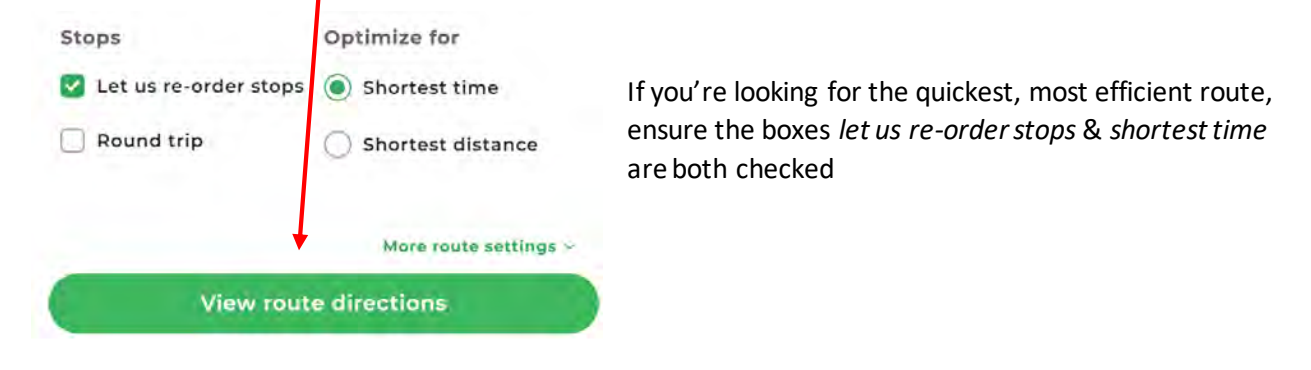

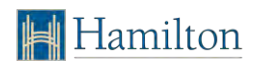